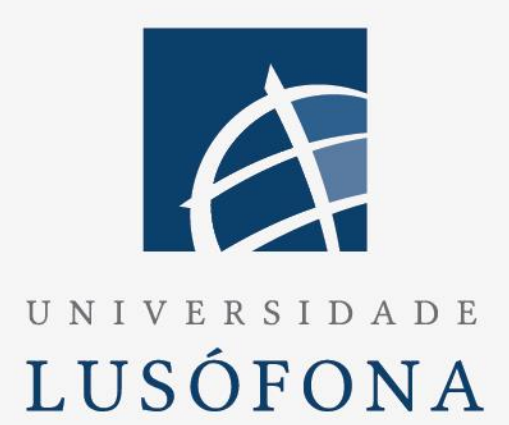

# Ethical Fitness

# **Trabalho Final de curso**

Relatório Final

Afonso Cautela – a22003266 Pedro Santos – a220034007

Orientador – Professor Rui Santos

Trabalho Final de Curso | LEI | Data 30/06/2023

www.ulusofona.pt

### **Direitos de cópia**

#### *Ethical Fitness*, Copyright de *Afonso Cautela e Pedro Santos*, ULHT.

A Escola de Comunicação, Arquitetura, Artes e Tecnologias da Informação (ECATI) e a Universidade Lusófona de Humanidades e Tecnologias (ULHT) têm o direito, perpétuo e sem limites geográficos, de arquivar e publicar esta dissertação através de exemplares impressos reproduzidos em papel ou de forma digital, ou por qualquer outro meio conhecido ou que venha a ser inventado, e de a divulgar através de repositórios científicos e de admitir a sua cópia e distribuição com objetivos educacionais ou de investigação, não comerciais, desde que seja dado crédito ao autor e editor.

# <span id="page-2-0"></span>Índice

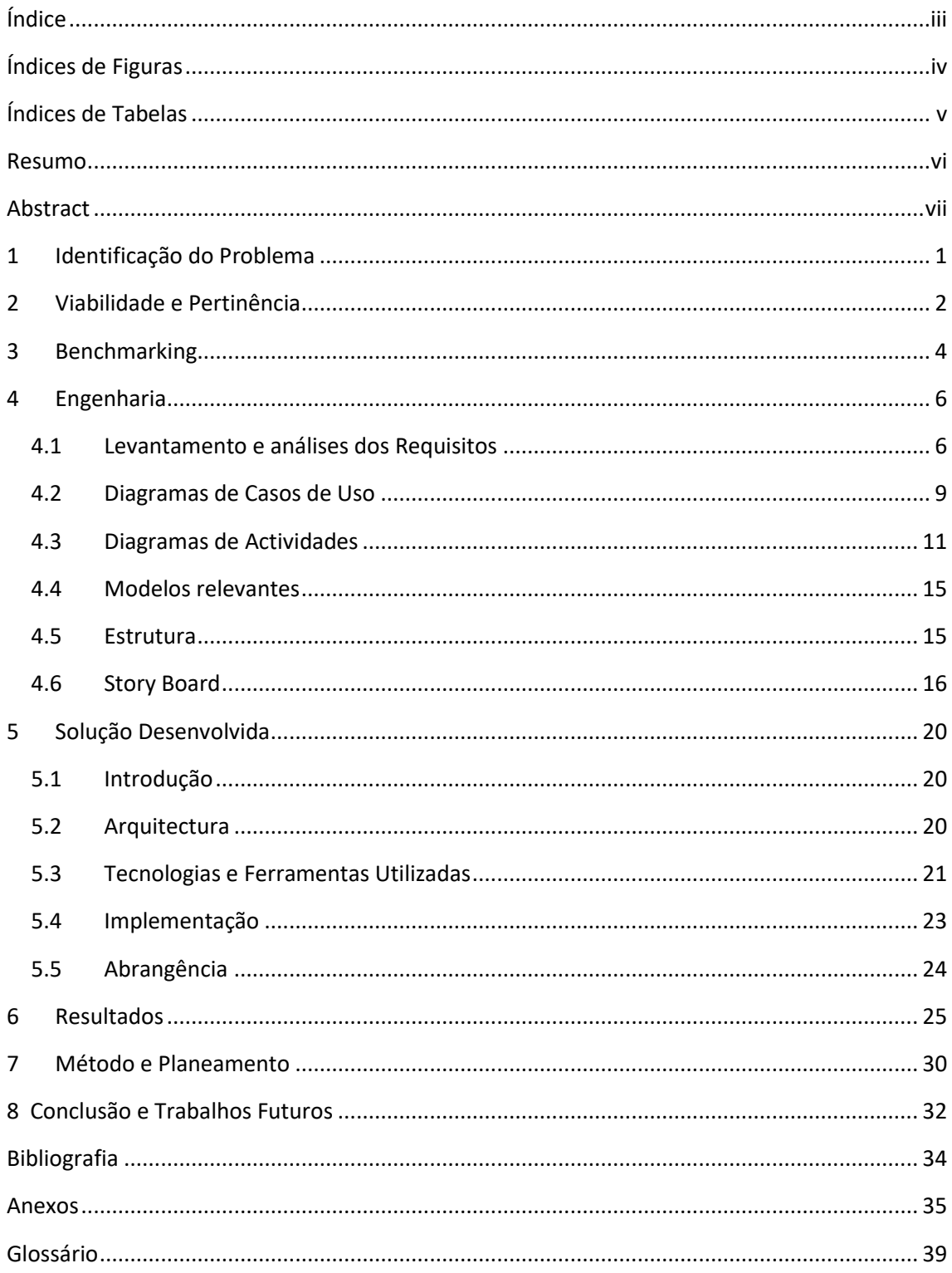

# <span id="page-3-0"></span>Índices de Figuras

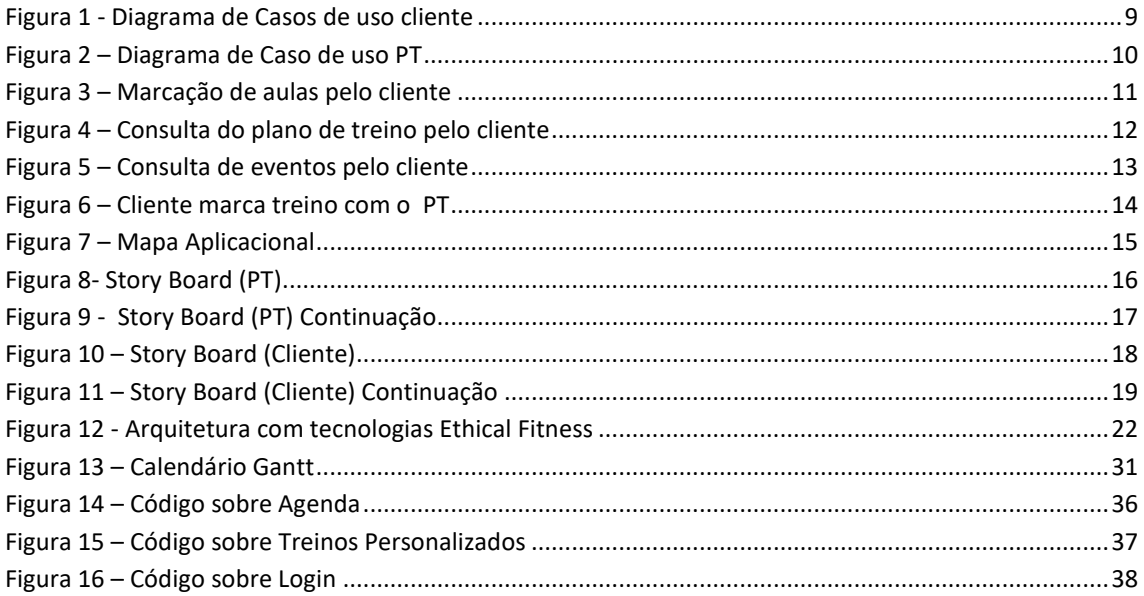

## <span id="page-4-0"></span>Índices de Tabelas

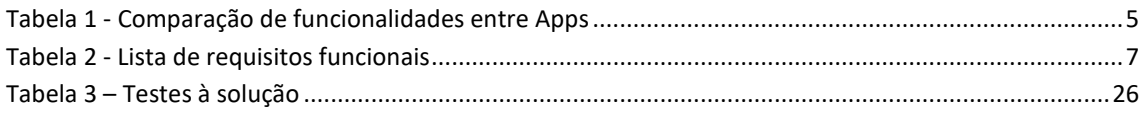

### <span id="page-5-0"></span>**Resumo**

Ethical Fitness é uma aplicação de condição física e saúde, com o maior foco em treinos personalizados e com supervisão de um *personal trainner*.

A aplicação permite a marcação e a desmarcação dos treinos a qualquer momento, para que o processo seja mais dinâmico e simples para ambas as partes, seja do *personal trainner*, seja do cliente em si.

Permite também a consulta dos treinos já marcados, possuindo uma agenda que disponibiliza toda esta informação. Desta forma, torna-se tudo mais simples e organizado.

Poderá também consultar os eventos marcados pelos *personal trainners*, sendo estes marcados espontaneamente através de *posts* e diferentes do que está acostumado, permitindo assim uma maior aproximação dos *personals trainers* para com os seus clientes. Para puder participar nos eventos, terá de se inscrever, uma vez que estes são em grupo.

### <span id="page-6-0"></span>**Abstract**

Ethical Fitness is a fitness and health app, with the main focus on personalized workouts and supervised by a *PT*.

The application allows scheduling and canceling training sessions at any time, so that the process is more dynamic and simpler for both parties, whether the *PT* or the client.

It also allows the consultation of already scheduled training sessions, having an agenda that provides all this information. In this way, everything becomes simpler and more organized.

You will also be able to consult the events scheduled by *PTs*, which are spontaneously scheduled through posts and different from what you are used to, thus allowing a closer relationship between *PTs* and their clients. In order to participate in the events, you will have to register, since these are in group

### <span id="page-8-0"></span>**1 Identificação do Problema**

A aplicação Ethical Fitness foi idealizada de forma a facilitar todo o processo de agendamento e marcação de treinos, como também a sua gestão continua trazendo consigo outras funcionalidades extra para uma maior satisfação do utilizador, tanto do lado do *PT*, como do lado do cliente.

Enquanto *PT*, cada cliente tem o seu objetivo e o seu plano de treino, como também tem o seu horário específico e que por vezes este pode alterar conforme a sua disponibilidade.

Com isto, surge o problema de como gerir eficazmente, todos estes clientes e todas as suas tarefas associadas.

Os principais exemplos são:

- Marcação de treinos, uma vez que cada cliente tem o seu horário e que este pode sofrer alterações constantes conforme a sua disponibilidade, gerando assim uma inconsistência na marcação.

- Planeamento de treino, pois cada cliente tem o seu objetivo e necessita de um plano de treino especificamente feito para ele, gerando assim inúmeros planos de treino distintos e específicos.

Relativamente aos clientes, estes terão acesso através da aplicação, a todas as marcações e a todos os planos de treino, propostos pelo seu *PT*.

### <span id="page-9-0"></span>**2 Viabilidade e Pertinência**

Ao longo do desenvolvimento do projeto, foi necessário realizar uma análise comparativa entre o âmbito inicialmente proposto e o que efetivamente foi desenvolvido. É importante salientar que, apesar de possíveis alterações no âmbito, a viabilidade e a pertinência do TFC não foram comprometidas.

A solução final, representada pela aplicação "Ethical Fitness", contempla cinco páginas principais: Início, Plano de Treino, Aulas de Grupo, Treinos Personalizados e Agenda. A página Início permite a divulgação de eventos e notícias relevantes para os utilizadores do ginásio. O Plano de Treino oferece aos utilizadores a possibilidade de consultar o seu plano de treino personalizado, proporcionando uma experiência individualizada e adaptada às suas necessidades.

A funcionalidade de Aulas de Grupo permite que os utilizadores se inscrevam ou desinscrevam das aulas disponibilizadas, garantindo flexibilidade e facilidade de gestão das atividades. Da mesma forma, a opção de Treinos Personalizados permite aos utilizadores inscreverem-se ou desinscreverem-se dos treinos personalizados oferecidos pelo ginásio, oferecendo uma experiência mais personalizada e direcionada.

A página Agenda possibilita aos utilizadores consultar a sua programação de aulas e treinos marcados, além de permitir a criação de eventos personalizados. Essa funcionalidade oferece aos utilizadores uma visão completa e organizada das suas atividades, garantindo um melhor planeamento e acompanhamento das suas metas.

Através da análise comparativa entre o âmbito inicial e o produto final desenvolvido, é possível constatar que a aplicação "Ethical Fitness" atendeu às necessidades e expetativas iniciais. Embora possam ter ocorrido ajustes ao longo do processo de desenvolvimento, essas alterações não afetaram a viabilidade nem a pertinência do TFC. Pelo contrário, essas mudanças contribuíram para aprimorar o produto final, tornando-o mais adaptado às necessidades reais dos utilizadores e mais alinhado com os objetivos do Ginásio "X STUDIO".

Em resumo, a análise comparativa entre o âmbito inicial e o produto final reforça a capacidade de adaptação e a capacidade de entregar uma solução que atenda aos requisitos e expetativas do cliente. Com isto é possível afirmar que o TFC foi realizado de forma consistente, demonstrando a sua relevância e contribuição para a área de desenvolvimento de aplicações para ginásios.

Quanto à escolha do nome "Ethical Fitness" para a aplicação desenvolvida para o Ginásio "X STUDIO" reflete a filosofia e os valores fundamentais que desejamos transmitir aos utilizadores. Esta designação foi selecionada com base em vários elementos que consideramos relevantes.

Primeiramente, o termo "Ethical" (ético) destaca a importância de promover uma abordagem saudável e ética no mundo do fitness. Através da aplicação, procuramos enfatizar a importância de práticas seguras, respeitosas e responsáveis para alcançar os objetivos de fitness

desejados pelos utilizadores. Encorajamos os utilizadores a adotarem uma mentalidade ética em relação aos seus treinos, cuidados com a saúde e bem-estar geral.

Além disso, "Ethical Fitness" destaca a ideia de que a aptidão física não se limita apenas ao aspeto físico. Pelo contrário, acreditamos que engloba uma abordagem holística, que inclui também a saúde mental, emocional e espiritual. Neste sentido, a aplicação incentiva os utilizadores a cuidarem de todos os aspetos da sua saúde e bem-estar, promovendo um estilo de vida equilibrado.

Outro aspeto importante é a responsabilidade e transparência no contexto do fitness. Ao utilizar o termo "Ethical" no nome da aplicação, destacamos a importância de fornecer informações claras e precisas, bem como orientações confiáveis para os utilizadores. Valorizamos uma relação transparente entre os PTs e os alunos, procurando proporcionar uma experiência positiva e confiável.

Por fim, a escolha de um nome distintivo como "Ethical Fitness" tem como objetivo diferenciar a nossa aplicação em relação a outras no mercado. O nome atrai a atenção dos utilizadores e cria curiosidade em torno dos valores éticos que procuramos transmitir através da plataforma.

Em resumo, "Ethical Fitness" foi selecionado como o nome da aplicação para transmitir uma abordagem ética, holística, responsável e transparente no contexto do fitness. Através desta aplicação, procuramos não apenas fornecer funcionalidades e serviços, mas também incentivar os utilizadores a adotarem uma mentalidade ética e equilibrada em relação à sua saúde e bem-estar.

### <span id="page-11-0"></span>**3 Benchmarking**

A aplicação Ethical Fitness, em comparação com os concorrentes identificados, apresenta uma diferenciação significativa ao permitir aos utilizadores marcar treinos personalizados com os PTs (PT). Essa funcionalidade oferece uma experiência mais personalizada e adaptada às necessidades individuais de cada utilizador.

Enquanto as Apps dos ginásios "Go Fit" e "Solinca" possuem funcionalidades para gestão de treinos em grupo e acesso a aulas específicas, a App Ethical Fitness vai além, possibilitando a marcação de treinos personalizados com os PTs. Isso significa que os utilizadores podem obter orientação direta e individualizada dos profissionais qualificados do ginásio X STUDIO, resultando em treinos mais adequados aos seus objetivos e necessidades.

Além disso, a App Ethical Fitness também oferece as funcionalidades presentes nas Apps concorrentes, como gestão de treinos em grupo, acesso a aulas de grupo e outras informações relevantes para os utilizadores do ginásio.

Essa vantagem competitiva de marcar treinos personalizados com os PTs é um diferencial importante da aplicação Ethical Fitness, pois promove uma experiência mais exclusiva e alinhada com os objetivos individuais dos utilizadores. Essa funcionalidade pode ser um fator determinante na escolha da App Ethical Fitness em detrimento das Apps concorrentes, uma vez que proporciona um serviço mais personalizado e orientado para o alcance de resultados específicos.

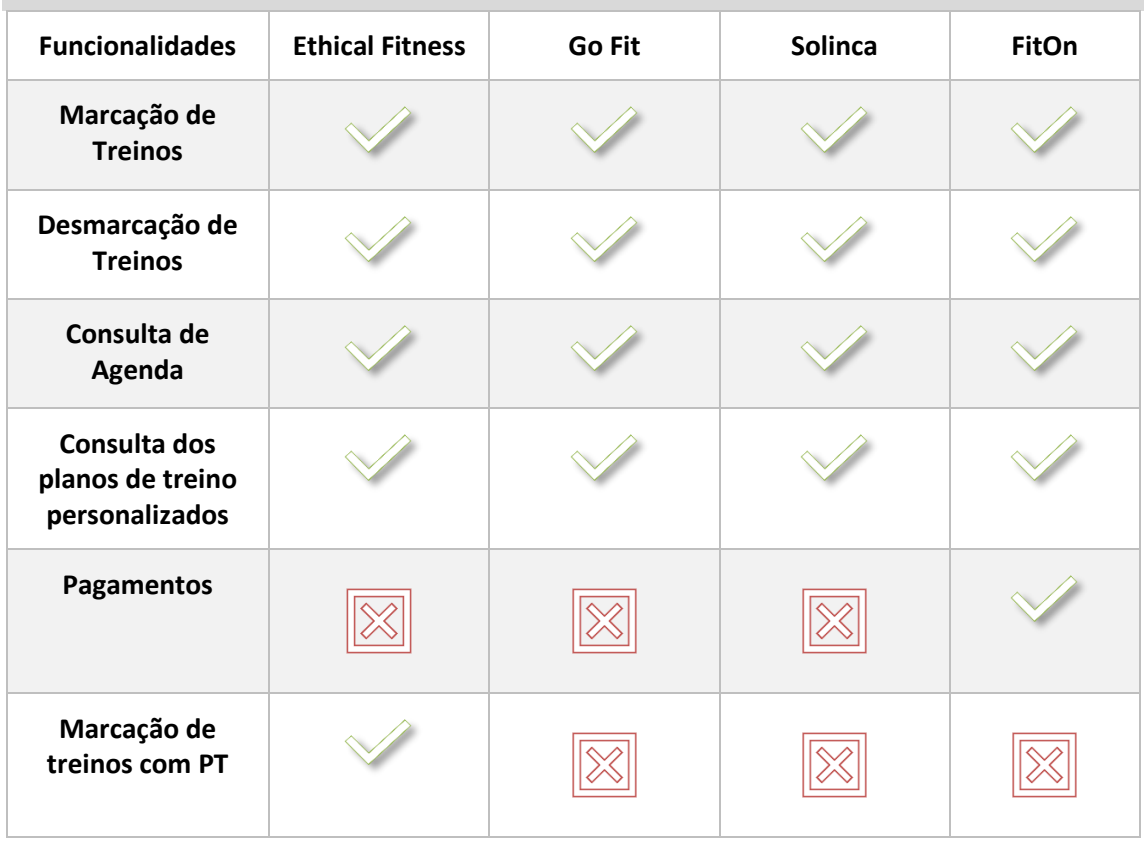

| <b>Marcar Eventos</b>                             |  |  |
|---------------------------------------------------|--|--|
| <b>Criar Posts</b>                                |  |  |
| Criação de planos<br>de treinos<br>personalizados |  |  |

**Tabela 1 - Comparação de funcionalidades entre Apps**

<span id="page-12-0"></span>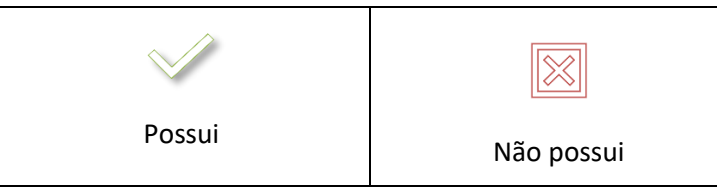

Através desta informação foi percetível que a App Ethical Fitness, possui duas funcionalidades bastante uteis, que por sua vez, não se encontram presentes nas Apps dos dois ginásios usados para comparação, "Go Fit" e "Solinca".

A app FitOn, apesar de providenciar muitas das features desenvolvidas na aplicação Ethical Fitness, esta, porém, comunica com o utilizador de uma forma mais percetível, facilitando a sua utilização.

A aplicação "Ethical Fitness" é de acesso completamente gratuito, tanto a nível de download, como a nível das suas funcionalidades. É de tomar nota que só terá acesso a mesma, alunos inscritos no ginásio "X STUDIO"

### <span id="page-13-0"></span>**4 Engenharia**

### <span id="page-13-1"></span>**4.1 Levantamento e análises dos Requisitos**

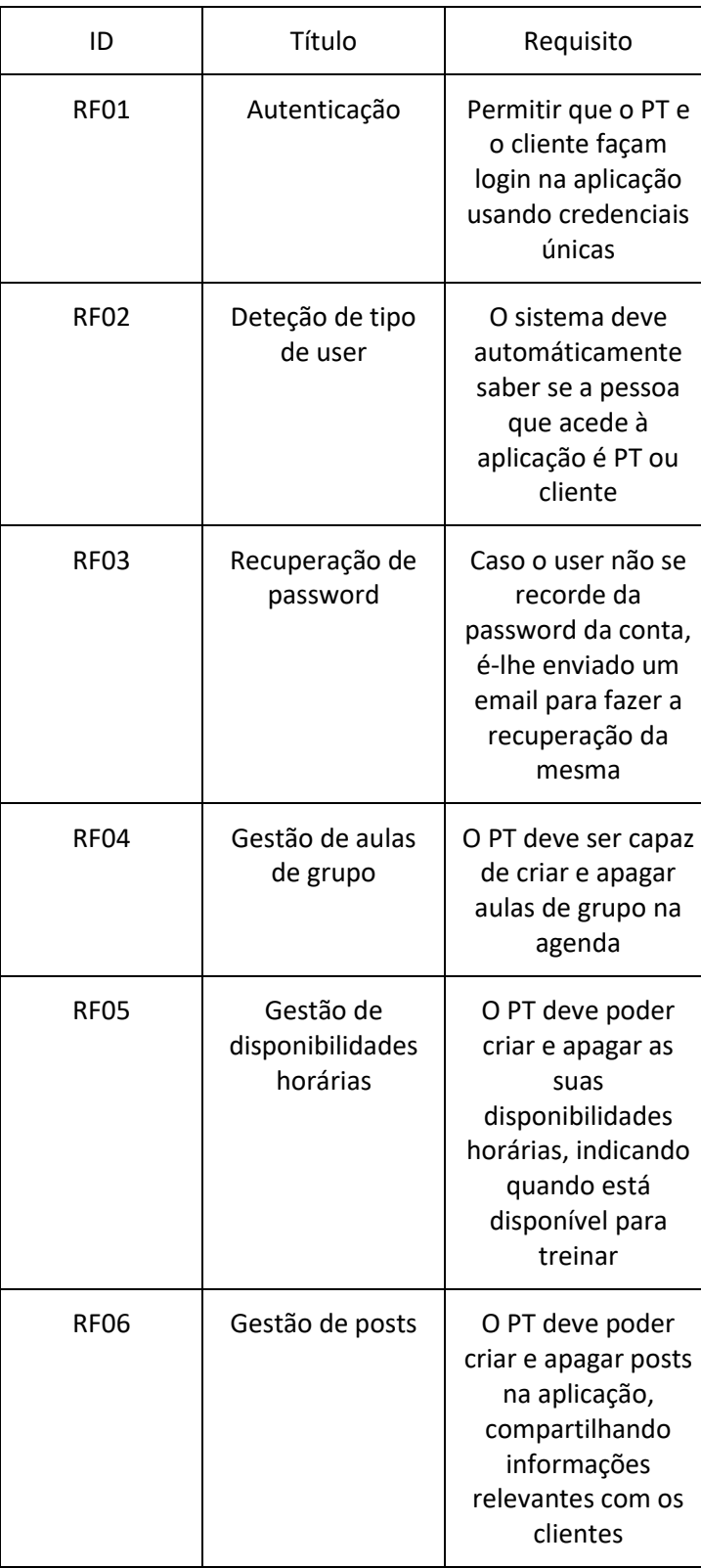

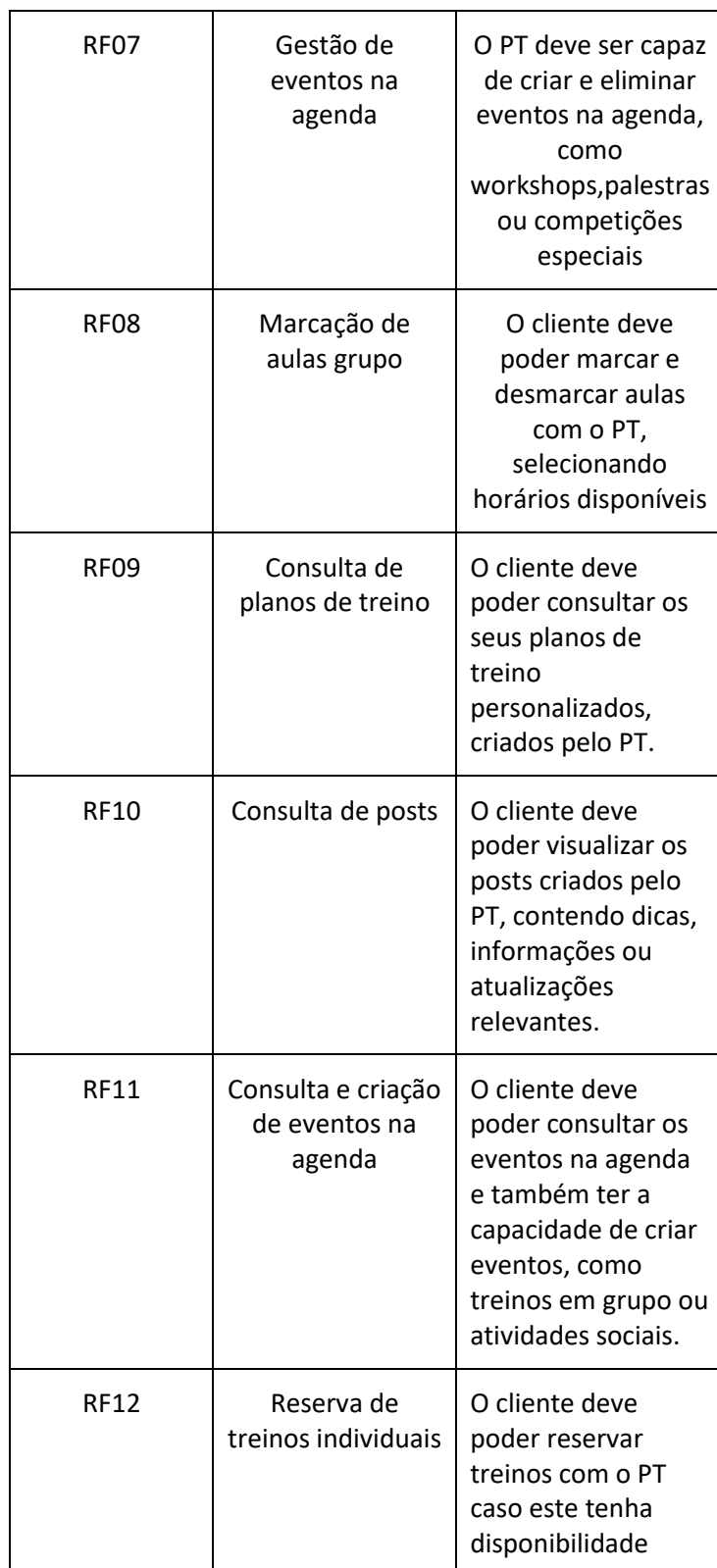

<span id="page-14-0"></span>**Tabela 2 - Lista de requisitos funcionais**

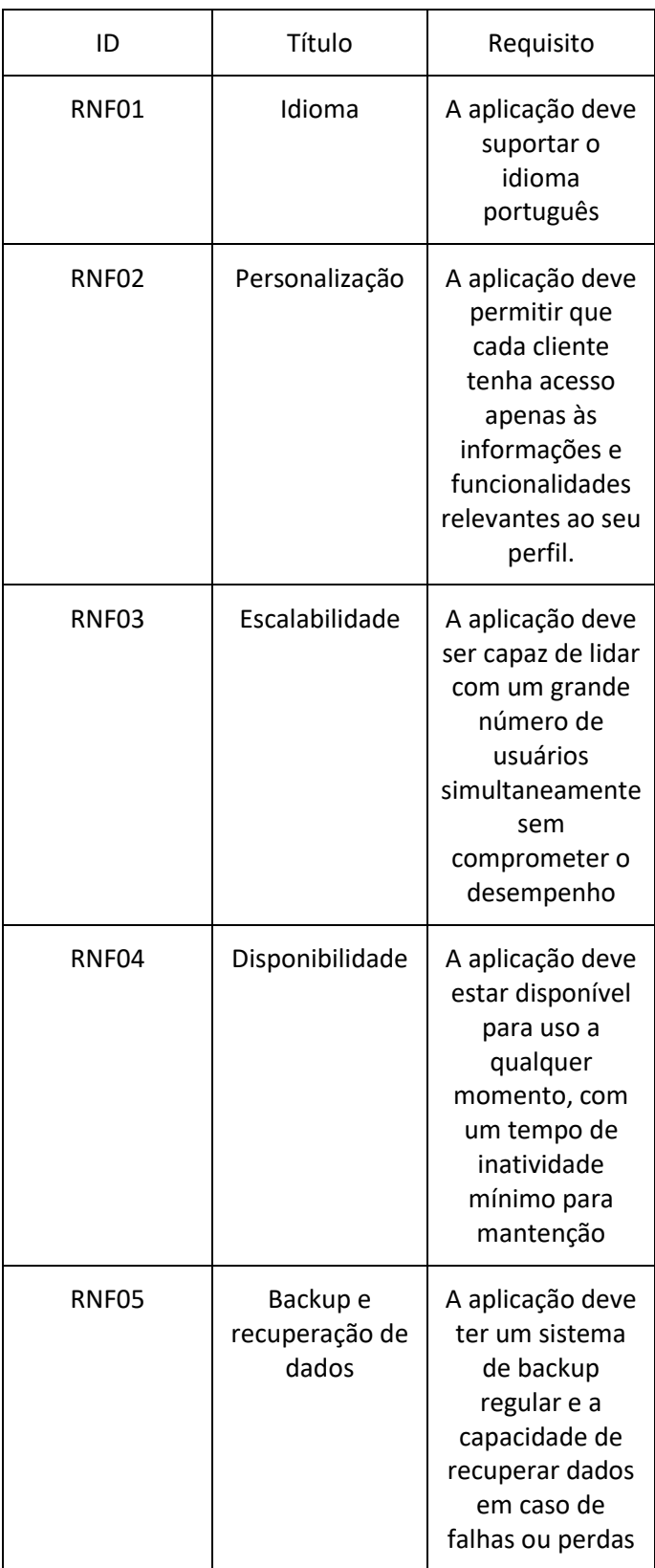

**Tabela 3 - Lista de requisites não funcionais**

8

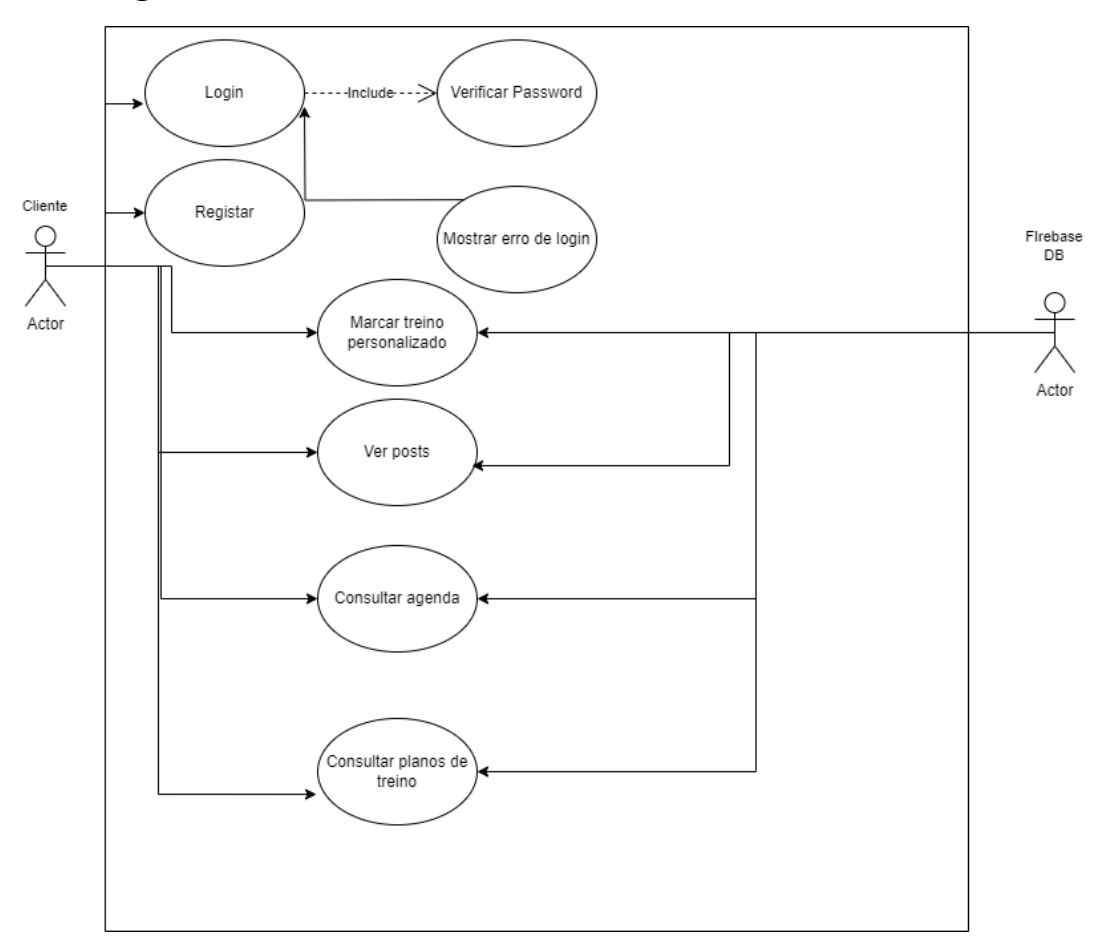

### <span id="page-16-0"></span>**4.2 Diagramas de Casos de Uso**

<span id="page-16-1"></span>**Figura 1 - Diagrama de Casos de uso cliente**

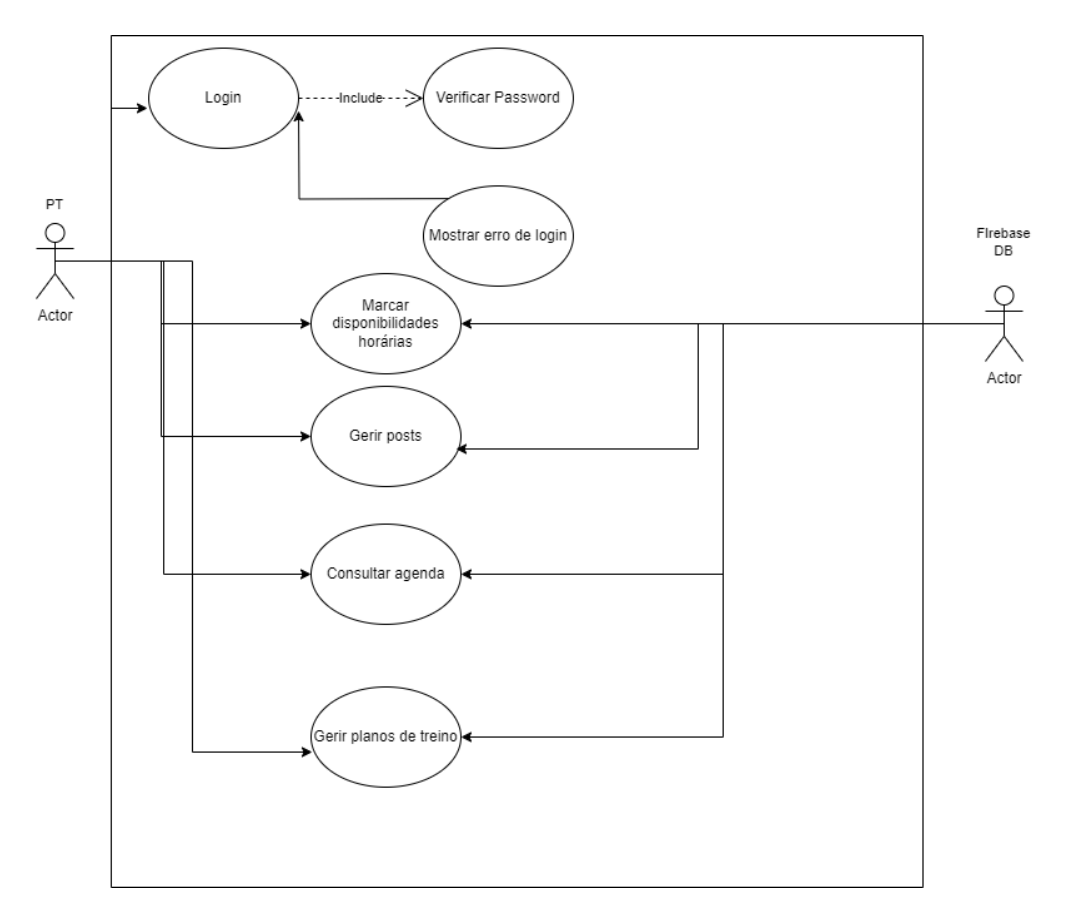

<span id="page-17-0"></span>**Figura 2 – Diagrama de Caso de uso PT**

### <span id="page-18-0"></span>**4.3 Diagramas de Actividades**

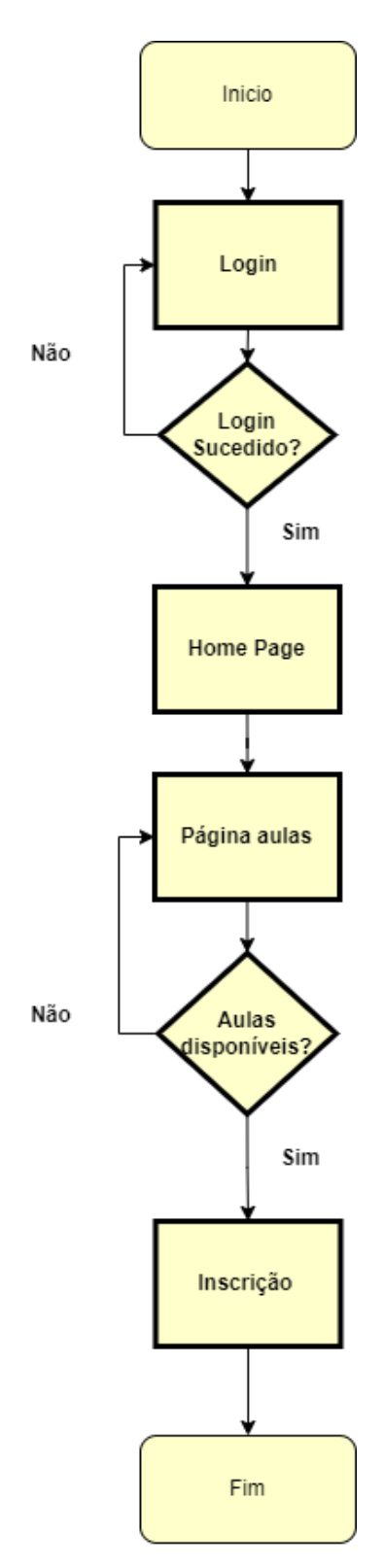

<span id="page-18-1"></span>**Figura 3 – Marcação de aulas pelo cliente**

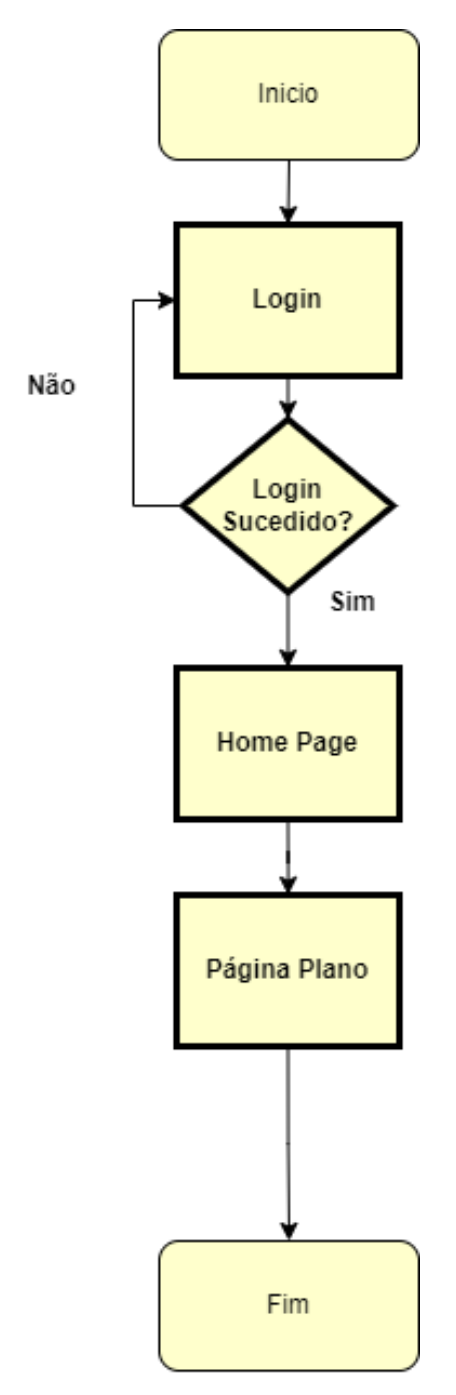

<span id="page-19-0"></span>**Figura 4 – Consulta do plano de treino pelo cliente**

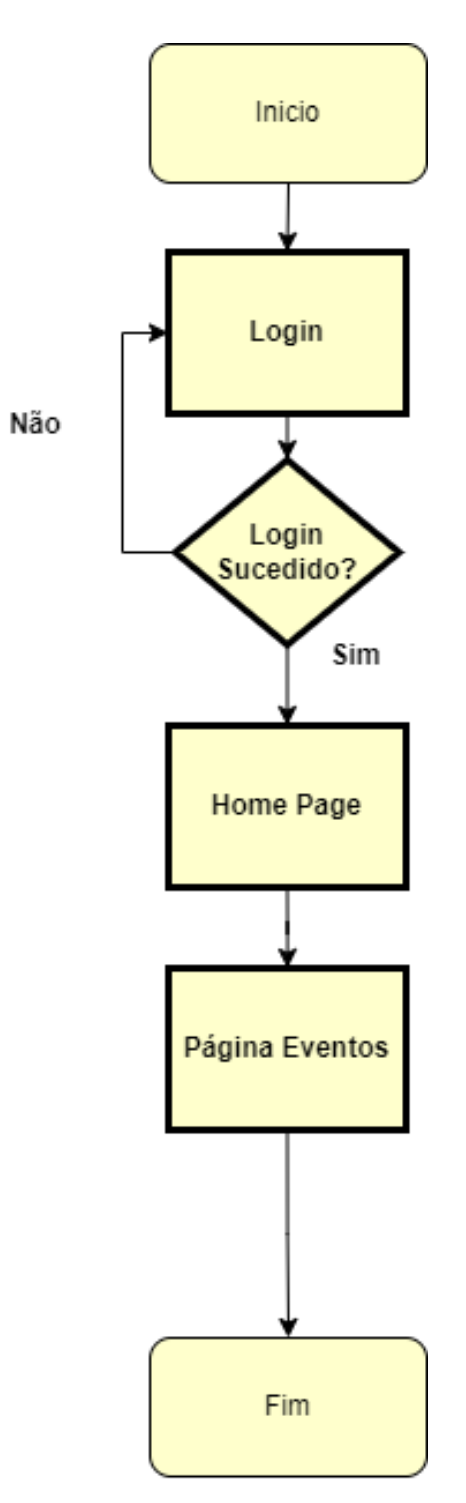

<span id="page-20-0"></span>**Figura 5 – Consulta de eventos pelo cliente**

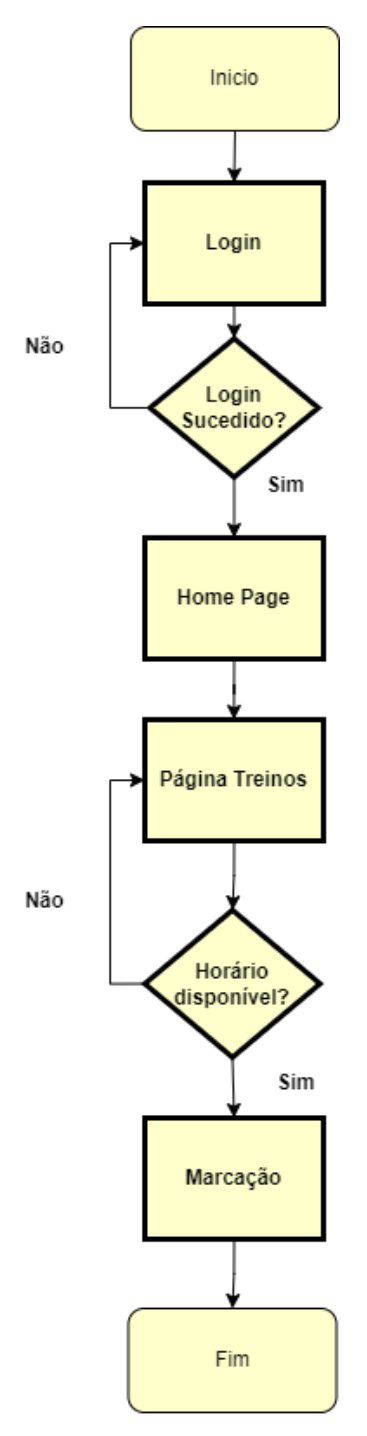

<span id="page-21-0"></span>**Figura 6 – Cliente marca treino com o PT**

### <span id="page-22-0"></span>**4.4 Modelos relevantes**

### <span id="page-22-1"></span>**4.5 Estrutura**

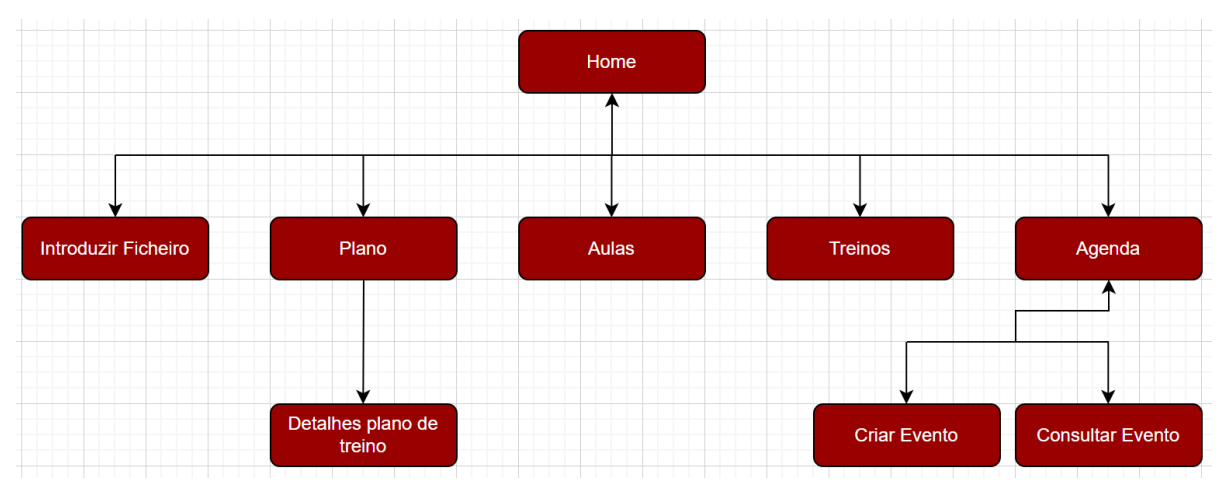

<span id="page-22-2"></span>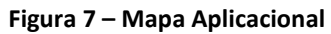

#### <span id="page-23-0"></span>**4.6 Story Board**  $\begin{array}{c} \mathbf{A} \mathbf{V} \mathbf{V} \mathbf{V} \end{array}$  of  $\mathbf{S}$  $\ddot{\phantom{1}}$ Novi  $\overline{\mathbf{p}}$  or  $\overline{\mathbf{p}}$ Images d'Audio MM Vid ۵ ÷,  $\blacksquare$  $\begin{array}{c} 6.3 \\ 6.3 \end{array}$ flashit7.png 200  $\begin{array}{c} \kappa \times \\ \kappa \times \end{array}$ hhit6.png  $\begin{array}{c} \kappa \times \\ \kappa \times \end{array}$  $15 - 08 - 28$  $\begin{array}{c} \kappa \times \\ \kappa \times \end{array}$  $\begin{array}{c} \kappa \times \\ \kappa \times \end{array}$  $\begin{array}{c} 6 \times 1 \\ 1 \times 1 \end{array}$ × ¥  $\bullet$  $\bullet$  $\bullet$ 74  $1241$  0 **Plano de treino** Aulas de Grupo **Treinos Personalizados**  $\rightarrow$ ADICIONAR AULAS ADICIONAR DE DISPONIBILIDADES  $\rightarrow$ .<br>AA-M... Hora (HH:MM) Tipo Hora de Fin Hora de Iníci...  $\rightarrow$ Adicionar Adicionar  $\rightarrow$ **LISTA DAS AULAS** LISTA DE DISPONIBILIDADES  $\rightarrow$  $\rightarrow$  $\rightarrow$  $\rightarrow$ s 22:00  $\rightarrow$

**Figura 8- Story Board (PT)**

às 21:00

<span id="page-23-1"></span>Ë  $\bullet$ 

٠

г

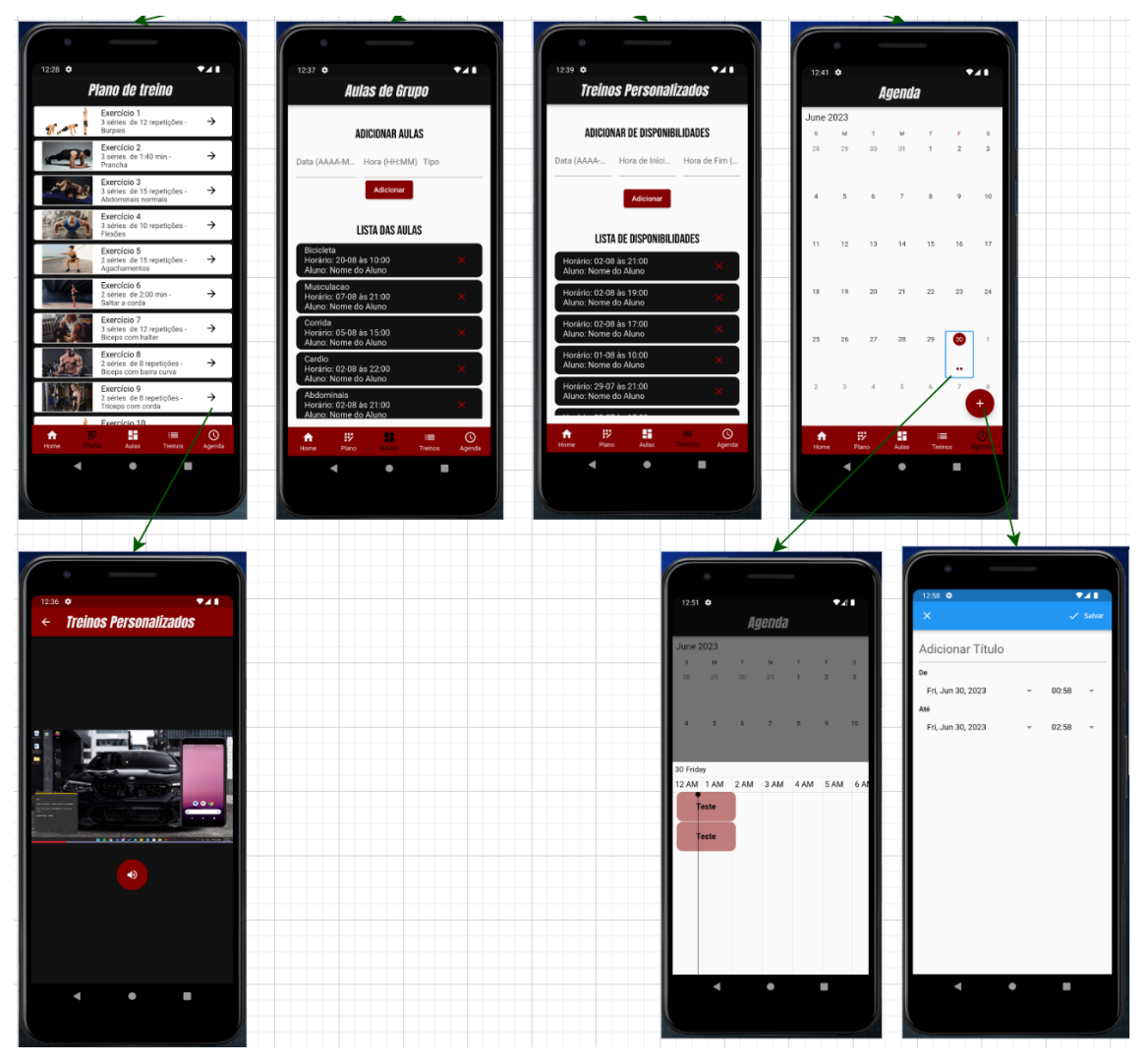

<span id="page-24-0"></span>**Figura 9 - Story Board (PT) Continuação**

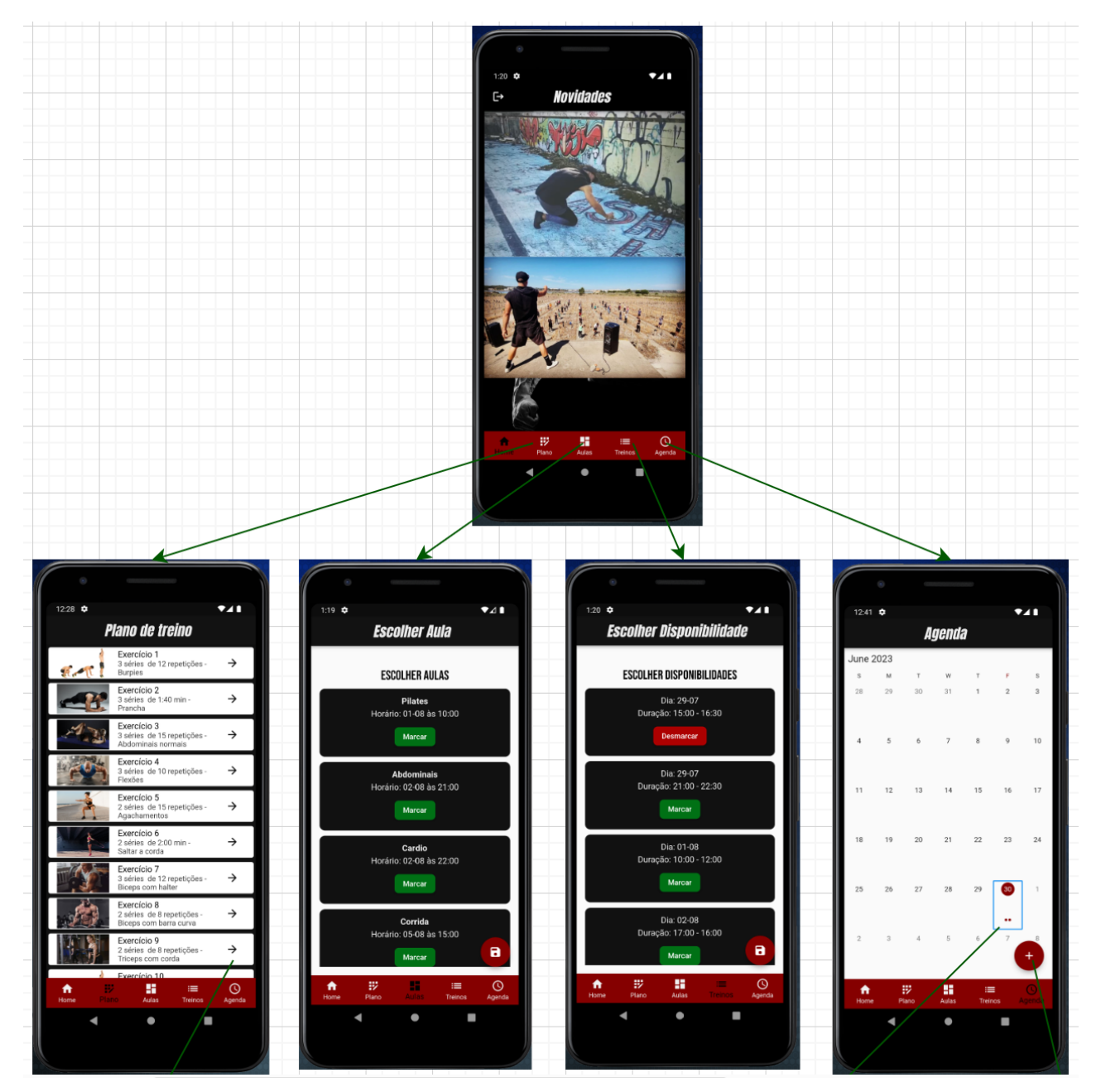

<span id="page-25-0"></span>**Figura 10 – Story Board (Cliente)**

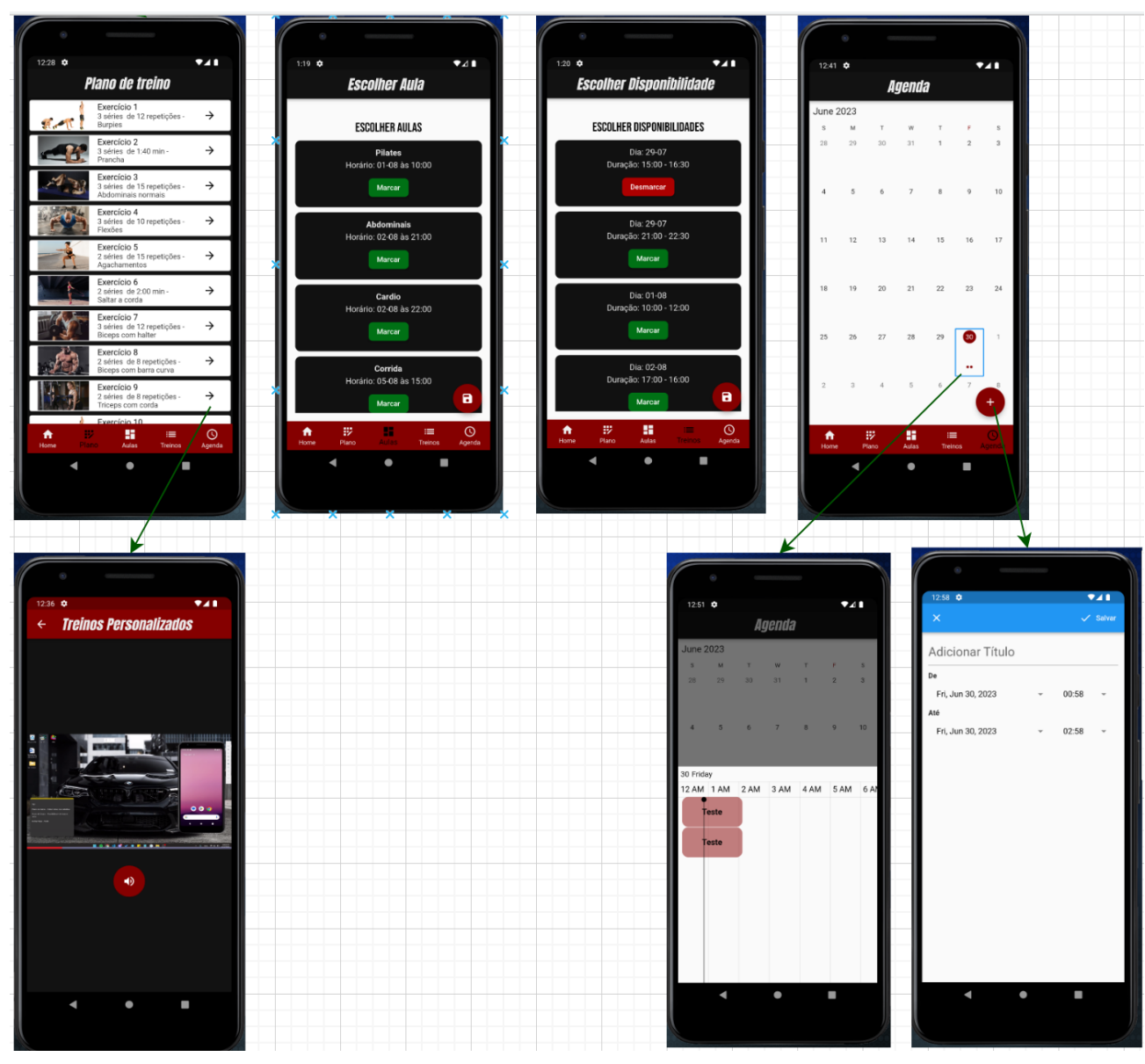

<span id="page-26-0"></span>**Figura 11 – Story Board (Cliente) Continuação**

### <span id="page-27-0"></span>**5 Solução Desenvolvida**

#### <span id="page-27-1"></span>**5.1 Introdução**

A arquitetura da aplicação Ethical Fitness, permite aos utilizadores marcar e desmarcar treinos personalizados e aulas de grupo e consultar uma agenda. A arquitetura é construída usando Flutter para front-end e Firebase para back-end, base de dados, autenticação e notificações.

O *Realtime Database*, *Cloud Functions*, *Authentication, Cloud Messaging* e *Storage* do Firebase são usados para lidar com agendamento, cancelamento, armazenamento de dados, segurança e comunicação, respectivamente.

Esta arquitetura visa fornecer uma solução robusta e escalável, que será descrita com mais detalhes no relatório.

#### <span id="page-27-2"></span>**5.2 Arquitectura**

• **Front-end**: Uma aplicação web ou móvel que permite aos utilizadores agendar e cancelar treinos personalizados e aulas de grupo e ainda consultar uma agenda.

• **Back-end**: Um servidor que comunica com o front-end e trata do agendamento e cancelamento de treinos e aulas particulares.

• **Banco de dados**: Uma base de dados que armazena informações sobre treinos particulares e aulas agendadas, incluindo data e hora, instrutor ou treinador e local.

• **Lógica de Agendamento e Cancelamento**: Um conjunto de regras e lógica que garantem que os treinos personalizados e aulas de grupo só podem ser agendados durante os horários disponíveis, e que os treinos personalizados e aulas de grupo só podem ser cancelados pelo utilizador que os agendou, ou por um administrador.

• **Autenticação e Autorização**: Um sistema que garante que apenas utilizadores autorizados possam aceder à aplicação e realizar ações como agendamento e cancelamento de treinos personalizados e aulas de grupo.

• **Notificações**: Um sistema que envia notificações aos utilizadores, quando um treino personalizado ou aula de grupo é agendado, cancelado ou alterado.

Nesta arquitetura, o front-end serve como interface para os utilizadores interagirem com a aplicação, enquanto o back-end comunica com o front-end e a base de dados, para tratar do agendamento e cancelamento de treinos personalizados e aulas de grupo.

A lógica de agendamento e cancelamento garante que os treinos personalizados e aulas de grupo, só possam ser agendados nos horários disponíveis e só possam ser cancelados pelo utilizador que os agendou ou por um administrador.

O sistema de autenticação e autorização garante que apenas utilizadores autorizados possam aceder a e realizar ações como agendamento e cancelamento de treinos e aulas

particulares. Por fim, o sistema de notificações envia notificações aos utilizador quando um treino personlizado ou aula de grupo é agendado ou cancelado.

#### <span id="page-28-0"></span>**5.3 Tecnologias e Ferramentas Utilizadas**

#### **Front-end:**

- Flutter: Uma estrutura de desenvolvimento de aplicações móveis de código aberto criada pela Google. Este é usado para criar aplicações de alto desempenho e visualmente atraentes para iOS e Android.

#### **Back-end:**

- Firebase Cloud Functions: Um ambiente sem servidor fornecido pela Firebase que permite executar código de back-end em resposta a eventos acionados por recursos do Firebase e solicitações HTTPS.

- Firebase Realtime Database: Um base de dados NoSQL hospedada na nuvem fornecida pela Firebase que permite armazenar e sincronizar dados em tempo real.

- Firebase Authentication: Um serviço Firebase que permite autenticar utilizadores e gerir contas de utilizadores.

- Firebase Cloud Messaging: Um serviço fornecido pelo Firebase que permite enviar notificações push aos utilizadores.

#### **Base de dados:**

- Firebase Realtime Database: Uma base de dados NoSQL hospedada na nuvem fornecida pela Firebase que permite armazenar e sincronizar dados em tempo real.

#### **Lógica de Agendamento e Cancelamento:**

- Firebase Cloud Functions: Um ambiente sem servidor fornecido pela Firebase que permite executar código de back-end em resposta a eventos acionados por recursos do Firebase e solicitações HTTPS.

#### **Autenticação e autorização:**

- Firebase Authentication: Um serviço Firebase que permite autenticar utilizadores e gerir contas de utilizadores.

#### **Notificações:**

Firebase Cloud Messaging: Um serviço fornecido pelo Firebase que permite enviar notificações push aos utilizadores.

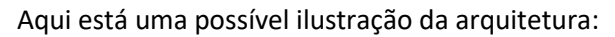

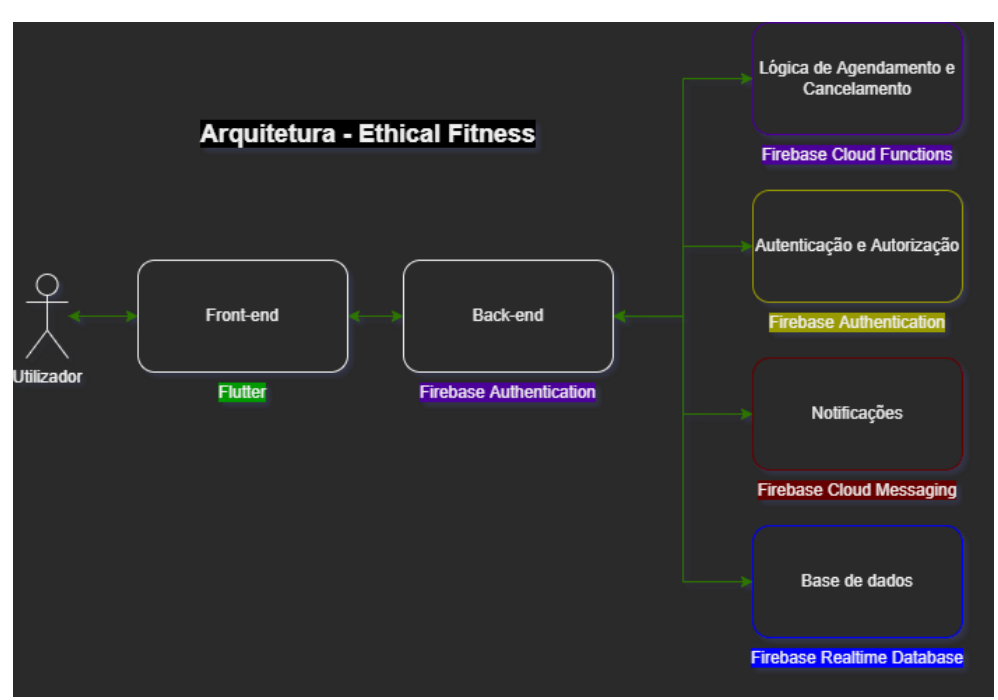

**Figura 12 - Arquitetura com tecnologias Ethical Fitness**

<span id="page-29-0"></span>O diagrama ilustra os diferentes perímetros tecnológicos e como eles interagem entre si.

O front-end construído com Flutter comunica com os serviços de back-end fornecidos pelo Firebase, como *Realtime Database*, *Cloud Functions*, *Authentication* e *Cloud Messaging*.

Os dados são armazenados no *Firebase Realtime Database*, e a lógica de agendamento e cancelamento é tratada pelo *Firebase Cloud Functions*. O *Firebase Authentication* é usado para proteger a aplicação e controlar o acesso aos dados e recursos, e o *Firebase Cloud Messaging* é usado para enviar notificações. O *Firebase Storage* é usado para armazenar e gerenciar imagens e vídeos relacionados ao treino personalizado ou aula de grupo.

O uso do Firebase é preciso pela sua capacidade de fornecer uma ampla gama de serviços fáceis de configurar e usar e que funcionam bem em conjunto. Isso permite criar uma aplicação completa, escalável e segura, com o mínimo de esforço. O *Firebase Realtime Database* e o *Cloud Functions*, fornecem uma solução de back-end poderosa e flexível, enquanto o *Firebase Authentication* e o *Cloud Messaging* fornecem os recursos de segurança e comunicação necessários.

#### <span id="page-30-0"></span>**5.4 Implementação**

Esta aplicação foi desenvolvida como parte do trabalho final de curso e tem como objetivo fornecer uma plataforma digital para os alunos e PTs interagirem e gerirem as suas atividades no ginásio. A aplicação foi desenvolvida utilizando a linguagem de programação Flutter e integra o Firebase como backend.

Funcionalidades da Aplicação: A aplicação "Ethical Fitness" consiste em cinco páginas principais, com funcionalidades distintas para alunos e PTs. Abaixo, descrevemos cada página e as suas funcionalidades específicas para cada tipo de utilizador.

Página Inicial: A página inicial serve como um feed de notícias e eventos relevantes para os utilizadores da aplicação. Para os alunos, esta página exibe os posts criados pelos PTs, incluindo eventos e notícias do ginásio. Para os PTs, esta página permite a criação de posts, partilhando informações importantes com os alunos.

Página Plano de Treino: Nesta página, os alunos podem visualizar o seu plano de treino personalizado. Infelizmente, devido a restrições de tempo, a funcionalidade de atribuir planos de treino aos alunos pelos PTs não foi implementada neste projeto.

Página Aulas de Grupo: Os alunos têm a possibilidade de inscrever-se ou desinscrever-se das aulas de grupo disponíveis no ginásio através desta página. Os PTs, por sua vez, podem criar e apagar aulas de grupo.

Página Treinos Personalizados: Assim como nas aulas de grupo, os alunos podem inscrever-se ou desinscrever-se dos treinos personalizados oferecidos pelos PTs. Os PTs têm a capacidade de criar e apagar as disponibilidades para dar treinos personalizados.

Página Agenda: Nesta página, os alunos podem consultar a sua agenda, onde são exibidas as aulas e treinos marcados. Além disso, os alunos têm a opção de criar os seus próprios eventos. Os PTs também podem utilizar esta página para consultar a sua agenda pessoal e criar eventos específicos.

Tecnologias Utilizadas: Para a implementação da aplicação "Ethical Fitness", foram utilizadas as seguintes bibliotecas e ferramentas:

Flutter: O Flutter é um framework de desenvolvimento de aplicações multiplataforma que permite criar interfaces de utilizador bonitas e responsivas. Foi escolhido devido à sua facilidade de utilização e à sua capacidade de compilar código para iOS e Android.

Firebase: O Firebase é uma plataforma de desenvolvimento de aplicações móveis que fornece uma ampla gama de serviços em cloud, incluindo autenticação de utilizadores, armazenamento de dados em tempo real e hospedagem. Para este projeto, foram utilizados os módulos Firebase Auth, Cloud Firestore e Firebase Storage.

Outras bibliotecas do Flutter: Além do Firebase, foram utilizadas várias bibliotecas Flutter para auxiliar no desenvolvimento da aplicação. Algumas dessas bibliotecas incluem o Syncfusion Flutter Calendar para exibir a agenda, o Provider para gestão de estado, o Video Player para reproduzir vídeos, o Google Fonts para estilização de texto e o File Picker para selecionar ficheiros.

A aplicação "Ethical Fitness" representa um esforço significativo no desenvolvimento de uma plataforma digital para auxiliar alunos e PTs no ginásio "X STUDIO". Embora algumas funcionalidades planeadas não tenham sido totalmente implementadas devido a restrições de tempo, a aplicação fornece uma interface intuitiva e funcionalidades essenciais para melhorar a experiência dos utilizadores. A utilização do Flutter como framework de desenvolvimento e a integração com o Firebase como backend possibilitaram a criação de uma aplicação robusta e escalável. No entanto, recomenda-se que trabalhos futuros expandam as funcionalidades e incluam a atribuição de planos de treino aos alunos, aprimorando ainda mais a experiência de utilização da aplicação "Ethical Fitness".

#### <span id="page-31-0"></span>**5.5 Abrangência**

Para o desenvolvimento da aplicação Ethical Fitness, foi utilizado conhecimento adquirido das disciplinas do curso de LEI. Como por exemplo:

- **Fundamentos de Programação** Esta disciplina de 1º ano, ensina os princípios fundamentais da programação, e estes vão ser aplicados no decorrer do projeto.
- **Interação Humano-Máquina** Esta disciplina é focada para facilitar a interação de qualquer utilizador com as aplicações, através de boas técnicas de design e diretrizes de acessibilidade. Com esse conhecimento é agora possível realizar um protótipo mais robusto e percetível em vários aspetos.

• **Requisitos e Testes** – Com esta disciplina aprendemos o quão importante é definir as funções que um programa de software deverá ser capaz de realizar, assim como testar esses requisitos. Estes conceitos já estão a ser aplicados neste projeto desde a primeira entrega.

• **Base de Dados** – Um dos focus desta disciplina, foi a criação de uma estrutura organizada para dados, em que estes serão processados nas nossas aplicações. Foi desenvolvido um diagrama de classes, e posteriormente uma base de dados na plataforma Firebase, seguindo os métodos dados na disciplina.

### <span id="page-32-0"></span>**6 Resultados**

Criámos testes com o objetivo de validar funcionalidades da aplicação tendo por base as funcionalidades idealizadas de implementar e demonstradas no "Levantamento e Análise de Requisitos". O Plano de Testes, para além de permitir o alinhamento da aplicação com as necessidades do cliente, pode, mais tarde, ser alvo de melhorias, servindo para identificar bugs, através de uma navegação específica.

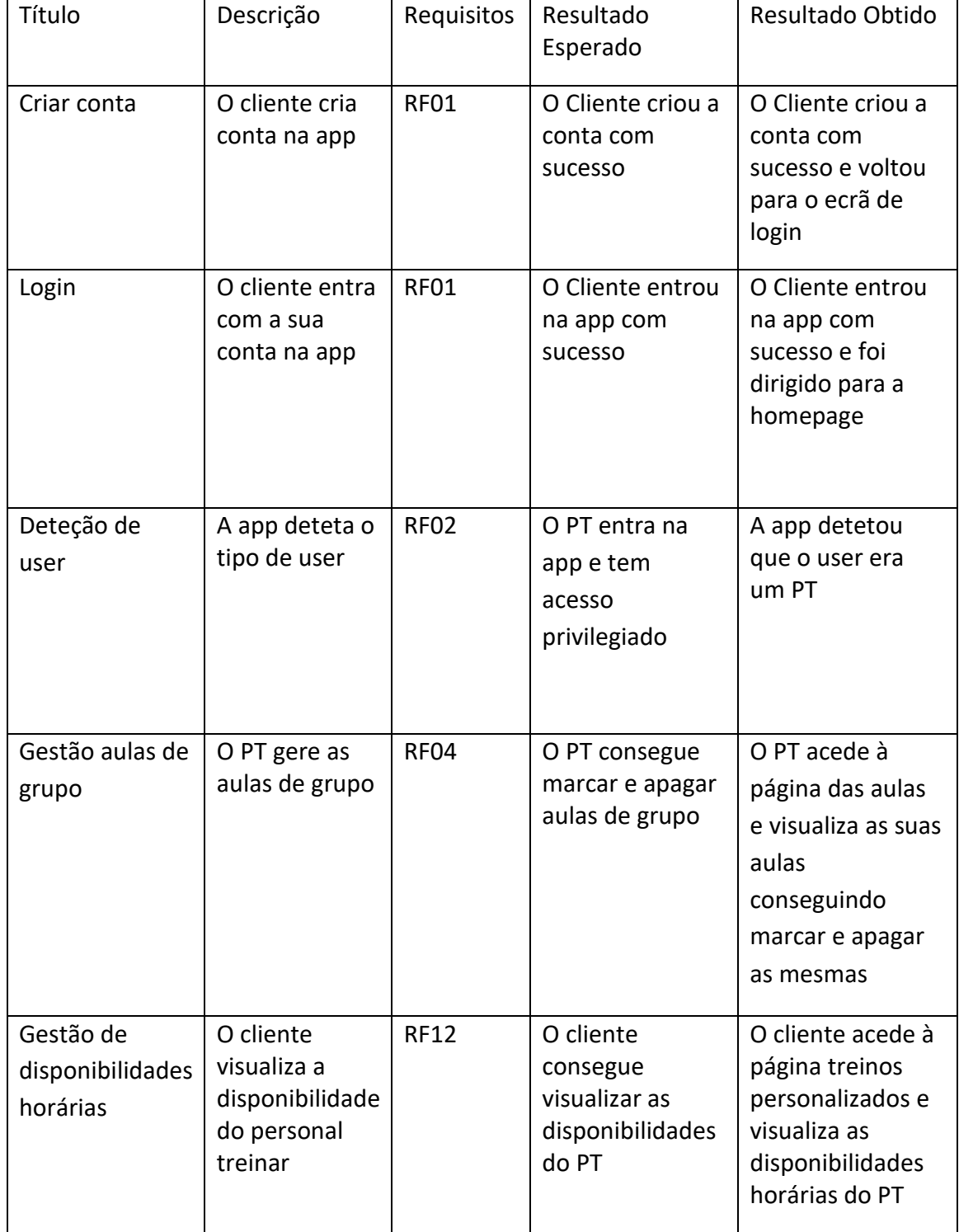

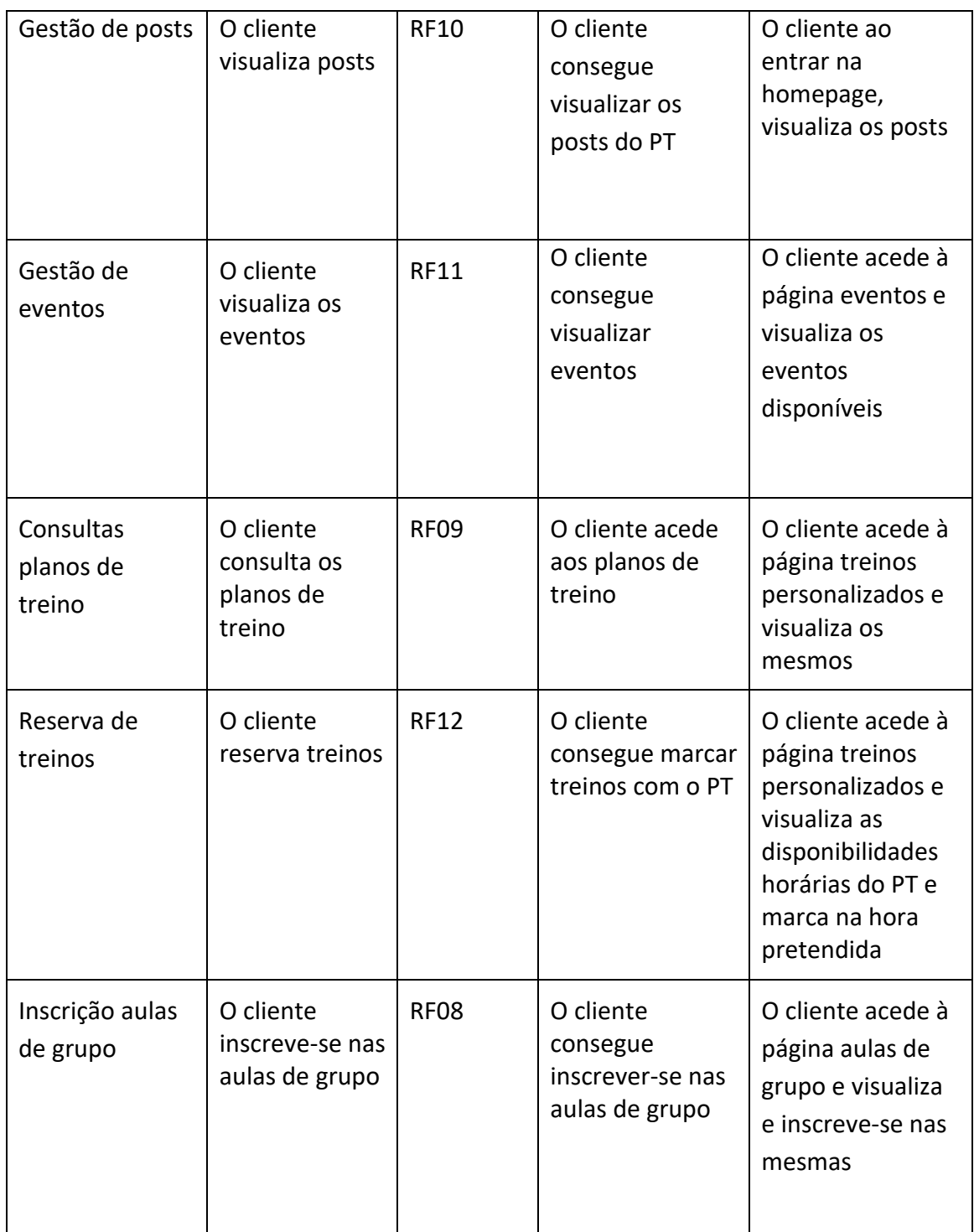

<span id="page-33-0"></span>**Tabela 3 – Testes à solução**

Após a visualização e a análise da tabela acima apresentada constata-se o que inicialmente foi planeado acabou por não ser totalmente implementado. Relativamente aos objetivos essenciais, estes foram desenvolvidos e concluídos na sua totalidade.

Para ajudar na compreenção de como a app funciona apresenta-se uma descrição dos passos necessários para interagir com as funcionalidades da mesma.

#### **Autenticação com user por criar:**

Iniciar a aplicação -> clicar em "Regista-te agora!"-> preencher os campos com os dados -> clicar em "Registar".

#### **Autenticação com user já criado:**

Iniciar a aplicação -> preencher os campos com os dados de login -> Clicar em "Entrar".

#### **Deteção de tipo de user PT:**

Iniciar a aplicação -> preencher os campos com os dados de login -> Clicar em "Entrar".

Neste caso deve conseguir ver as paginas: Home (Onde deve aparecer um botão que permita editar os Posts), Plano (Onde deve conseguir consultar o plano de treino, Aulas (Onde deve conseguir adicionar aulas), Treinos (Onde deve conseguir adicionar disponibilidades para os treinos), Agenda (Onde deve conseguir criar Eventos).

#### **Deteção de tipo de user Aluno:**

Iniciar a aplicação -> preencher os campos com os dados de login -> Clicar em "Entrar"

Neste caso deve conseguir ver as paginas: Home (Onde deve conseguir consultar os Posts), Plano (Onde deve conseguir consultar o plano de treino, Aulas (Onde deve conseguir marcar e desmarcar aulas), Treinos (Onde deve conseguir marcar e desmarcar treinos), Agenda (Onde deve conseguir criar Eventos).

#### **Recuperação de password:**

Iniciar a aplicação -> clicar em "Esqueceu-se da password?" -> Introduzir o email no campo -> clicar em "Repor password" -> Ir ao email e abrir o email recebido com o link de recuperação - > Introduzir a nova palavra passe -> clicar em "save".

#### **Gestão de aulas de grupo:**

Iniciar a aplicação -> preencher os campos com os dados de login (Obrigatório ser user PT) -> Clicar em "Entrar" -> clicar na bottom bar na página "Aulas" -> Colocar a informaçao nos campos e clicar em "Adicionar" no caso de criar aulas ->no caso de apagar aulas, com o dedo pressionado numa aula, deslizar para a esquerda até a mesma ser apagada.

#### **Gestão de disponibidades horárias:**

Iniciar a aplicação -> preencher os campos com os dados de login (Obrigatório ser user PT) -> Clicar em "Entrar" -> clicar na bottom bar na página "Treinos" -> Colocar a informaçao nos campos e clicar em "Adicionar" no caso de introduzir disponibilidades -> no caso de apagar disponibilidades, com o dedo pressionado num treino, deslizar para a esquerda até o mesmo ser apagado.

#### **Gestão de posts:**

Iniciar a aplicação -> preencher os campos com os dados de login (Obrigatório ser user PT) -> Clicar em "Entrar" -> Clicar no botão flutuante -> No caso de Introduzir conteúdo, carregar no botão "Selecionar Ficheiro" para escolher ficheiros multimedia do telemovel, depois de selecionado clicar em "Carregar Ficheiro", para este ser enviado para a base de dados e atualizado na aplicação -> No caso de apagar conteúdo, basta com o dedo pressionado numa imagem ou video, deslizar para a esquerda até a mesma ser apagada.

#### **Gestão de eventos na agenda:**

Iniciar a aplicação -> preencher os campos com os dados de login -> Clicar em "Entrar" -> clicar na bottom bar na página "Agenda" -> clicar no botão flutuante -> Introduzir os dados do evento -> Clicar em "Save" -> Deve conseguir ver no ecrã que no dia que escolheu para o evento ficou uma bolinha bordô no dia do evento no calendário -> Deixar o dedo pressionado no dia -> Fazer swipe até encontrar o evento -> Clicar no evento -> Consultar os detalhes do mesmo

#### **Consulta de aulas de grupo:**

Iniciar a aplicação -> preencher os campos com os dados de login -> Clicar em "Entrar" -> clicar na bottom bar na página "Aulas" -> ver conteúdo presente na página.

#### **Consulta de planos de treino:**

Iniciar a aplicação -> preencher os campos com os dados de login -> Clicar em "Entrar" -> clicar na bottom bar na página "Plano" -> ver conteúdo presente na página

#### **Consulta de posts:**

Iniciar a aplicação -> preencher os campos com os dados de login -> Clicar em "Entrar" -> Ver o conteúdo presente na página.

#### **Consulta de eventos na agenda:**

Iniciar a aplicação -> preencher os campos com os dados de login -> Clicar em "Entrar" -> clicar na bottom bar na página "Agenda" -> Deve conseguir ver no ecrã que no dia que escolheu para o evento ficou uma bolinha bordô no dia do evento no calendário -> Deixar o dedo pressionado no dia -> Fazer swipe até encontrar o evento -> Clicar no evento -> Consultar os detalhes do mesmo

#### **Reserva de treinos individuais:**

Iniciar a aplicação -> preencher os campos com os dados de login -> Clicar em "Entrar" -> clicar na bottom bar na página "Treinos" -> Num dos treinos ou mais, clicar no botão "Marcar" -> Clicar no botão de Salvar.

#### **Inscrição nas aulas de grupo:**

Iniciar a aplicação -> preencher os campos com os dados de login -> Clicar em "Entrar" -> clicar na bottom bar na página "Aulas" -> Numa das aulas ou mais, clicar no botão "Marcar" -> Clicar no botão de Salvar.

### <span id="page-37-0"></span>**7 Método e Planeamento**

Para o desenvolvimento da aplicação "Ethical Fitness", utilizamos o framework Flutter, que nos permitiu criar uma aplicação multiplataforma com facilidade. A escolha desta tecnologia baseou-se na sua flexibilidade, ampla comunidade de suporte e no facto de ser uma opção adequada para a criação de aplicações móveis.

Inicialmente, realizamos uma análise de requisitos, onde identificamos as necessidades do cliente, o Ginásio "X STUDIO". Com base nessa análise, definimos as funcionalidadeschave da aplicação, que foram agrupadas em cinco páginas: Home, Plano de Treino, Aulas de Grupo, Treinos Personalizados e Agenda.

Dividimos o projeto em etapas e definimos marcos para monitorizar o progresso. Utilizamos metodologias ágeis, como o Scrum, para facilitar o desenvolvimento iterativo e incremental. Isso permitiu-nos ajustar e melhorar o projeto à medida que progredíamos, com base no feedback recebido.

Reuniões com o Cliente: Devido à relação de amizade entre o nosso orientador e o cliente, foi realizada apenas uma reunião inicial para compreender as necessidades e expectativas do Ginásio "X STUDIO". Durante esta reunião, obtivemos informações valiosas sobre as funcionalidades desejadas e as preferências de design. Essas informações foram documentadas e utilizadas como base para o desenvolvimento do projeto.

Reuniões com o Orientador: Ao longo do processo de desenvolvimento, realizamos aproximadamente três a quatro reuniões com o nosso orientador. Durante essas reuniões, apresentamos o estado do trabalho e discutimos os pontos fracos identificados, bem como as áreas que requeriam melhorias. O nosso orientador forneceu orientação e sugestões construtivas, ajudando-nos a refinar e aprimorar o projeto. Essas reuniões foram essenciais para garantir que estávamos no caminho certo e para obter feedback valioso.

Considerações Finais: Através de uma metodologia ágil, conseguimos criar uma aplicação de ginásio com funcionalidades específicas para alunos e PT. O uso da biblioteca Flutter e das bibliotecas Firebase permitiu uma implementação eficiente e uma integração com recursos como autenticação e armazenamento de dados.

Ao longo do processo, o feedback do orientador foi crucial para a melhoria contínua do projeto. Agradecemos então, pela contribuição prestada e o apoio ao longo desta jornada de desenvolvimento.

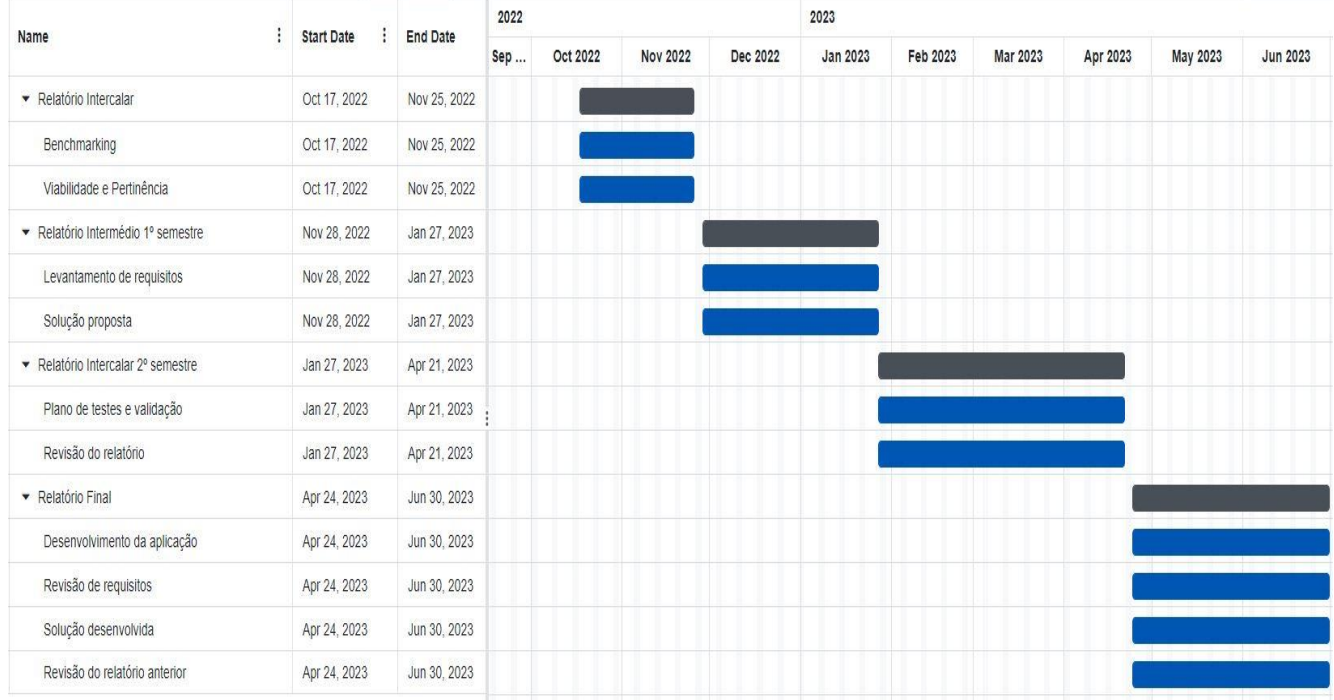

**Figura 13 – Calendário Gantt**

### <span id="page-39-0"></span>**8 Conclusão e Trabalhos Futuros**

Para o desenvolvimento futuro da aplicação "Ethical Fitness", existem algumas funcionalidades adicionais que podem ser consideradas:

Sistema de mensagens: Implementar um sistema de mensagens interno na aplicação, permitindo que os alunos possam comunicar-se com os PTs de forma privada, esclarecer dúvidas, solicitar orientações ou obter suporte adicional.

Registo de progresso: Adicionar a funcionalidade de registo de progresso dos alunos, permitindo que eles possam inserir informações sobre seus treinos, como pesos utilizados, repetições, tempo de corrida, entre outros. Isso ajudará tanto os alunos como os PTs a acompanhar o progresso individual e ajustar os planos de treino conforme necessário.

Integração com dispositivos wearables: Integrar a aplicação com dispositivos wearables populares, como smartwatches ou rastreadores de atividades, para que os utilizadores possam sincronizar os dados de treino automaticamente. Isso facilitará o acompanhamento das atividades físicas realizadas pelos alunos e permitirá uma análise mais precisa do desempenho.

Nutrição e dieta: Adicionar recursos relacionados à nutrição e dieta, fornecendo aos utilizadores informações sobre alimentação saudável, sugestões de planos de dieta e acompanhamento da ingestão de calorias. Os alunos poderiam registar as suas refeições e obter orientações nutricionais personalizadas com base em seus objetivos e necessidades.

Avaliação de desempenho: Implementar ferramentas de avaliação de desempenho para os alunos, permitindo que eles façam testes de condicionamento físico, registem os resultados e acompanhem o seu progresso ao longo do tempo. Isso pode incluir testes de resistência, força, flexibilidade, entre outros.

Gamificação: Introduzir elementos de gamificação na aplicação, como conquistas, desafios, rankings e recompensas virtuais. Isso pode motivar os alunos a se manterem engajados e ativos, transformando a experiência de treino em algo divertido e competitivo.

Feedback e avaliações: Implementar um sistema de feedback e avaliações, permitindo que os alunos avaliem os treinos, aulas e PTs. Isso pode ajudar a monitorizar a qualidade dos serviços prestados e fornecer insights para melhorias.

Integração com redes sociais: Adicionar recursos de integração com redes sociais, permitindo que os utilizadores partilhem o seu progresso, conquistas e eventos diretamente nas suas contas de redes sociais, promovendo a interação e divulgando o ginásio.

Estas são apenas algumas ideias de funcionalidades que poderiam ser desenvolvidas no futuro para enriquecer a aplicação "Ethical Fitness" e proporcionar uma experiência mais completa e personalizada aos utilizadores.

Neste relatório, apresentamos o desenvolvimento da aplicação "Ethical Fitness" para o Ginásio "X STUDIO". Durante o processo, foram criadas cinco páginas distintas, com funcionalidades específicas, direcionadas tanto para os alunos como para os PTs.

A aplicação proporciona uma experiência interativa e intuitiva, permitindo aos utilizadores aceder a informações relevantes e realizar diversas ações relacionadas com o seu treino e atividades no ginásio.

No caso dos alunos, a página inicial, chamada "Home", permite consultar os posts criados pelos PTs, mantendo-os atualizados sobre eventos, notícias e outras informações importantes. Através da página "Plano de treino", os alunos podem aceder ao seu plano de treino personalizado, otimizando assim o seu desempenho e progresso. As páginas "Aulas de grupo" e "Treinos Personalizados" permitem aos alunos inscreverem-se ou desinscreverem-se em aulas e treinos específicos, proporcionando-lhes flexibilidade e controlo sobre a sua participação nas atividades. Por fim, a página "Agenda" oferece aos alunos uma visão geral dos seus compromissos, incluindo aulas, treinos marcados e a capacidade de criar eventos pessoais.

Já para os PTs, a página inicial também é denominada "Home", mas com um propósito diferente: permitir-lhes criar posts, como eventos ou notícias, para manter os alunos informados e motivados. A página "Plano de treino" deveria ter sido desenvolvida para que os PTs pudessem atribuir planos de treino personalizados aos seus alunos, no entanto, essa funcionalidade não foi concluída dentro do âmbito deste trabalho. Nas páginas "Aulas de grupo" e "Treinos Personalizados", os PTs têm a capacidade de criar e apagar aulas e disponibilidades para treinos personalizados, facilitando assim a gestão e organização das atividades. A página "Agenda" permite-lhes consultar a sua agenda e também criar eventos pessoais para melhor gerir o seu tempo.

É importante salientar que alguns elementos-chave não foram implementados na aplicação, como a lógica das notificações e os métodos de pagamento. Esses recursos são cruciais para oferecer uma experiência completa e funcional aos utilizadores. Recomenda-se que, em futuras iterações ou desenvolvimento adicional, essas funcionalidades sejam devidamente implementadas, a fim de garantir a eficiência e a usabilidade plena da aplicação "Ethical Fitness".

Em suma, embora a aplicação "Ethical Fitness" apresente algumas lacunas no que diz respeito às funcionalidades não concluídas, esta ainda oferece um conjunto de recursos valiosos tanto para alunos como para PTs. Através de uma abordagem centrada no utilizador, a aplicação visa proporcionar uma experiência positiva, facilitando a interação e a gestão das atividades físicas no Ginásio "X STUDIO". Complementarmente, é essencial continuar a aprimorar e expandir a aplicação, a fim de atender às necessidades e expectativas dos utilizadores, proporcionando assim um ambiente virtual eficaz e motivador para o sucesso dos seus objetivos de fitness.

### <span id="page-41-0"></span>**Bibliografia**

#### **Documentação oficial do Flutter**

Disponível em[: https://flutter.dev/docs,](https://flutter.dev/docs) Acedido em: Abril de 2023

#### **Documentação oficial do Firebase**

Disponível em[: https://firebase.google.com/docs,](https://firebase.google.com/docs) Acedido em: Abril de 2023

#### **Documentação oficial do Syncfusion Flutter**

Disponível em[: https://help.syncfusion.com/flutter/introduction/overview,](https://help.syncfusion.com/flutter/introduction/overview) Acedido em: Maio de 2023

#### **Repositório oficial do Flutter no GitHub**

Disponível em[: https://github.com/flutter/flutter,](https://github.com/flutter/flutter) Acedido em: Maio de 2023

#### **Repositório oficial do FlutterFire no GitHub**

Disponível em[: https://github.com/firebase/flutterfire,](https://github.com/firebase/flutterfire) Acedido em: Maio de 2023

#### **Flutter Packages**

Disponível em[: https://pub.dev/,](https://pub.dev/) Acedido em: Abril de 2023

### <span id="page-42-0"></span>**Anexos**

### **ANEXO 1 – Código Fonte**

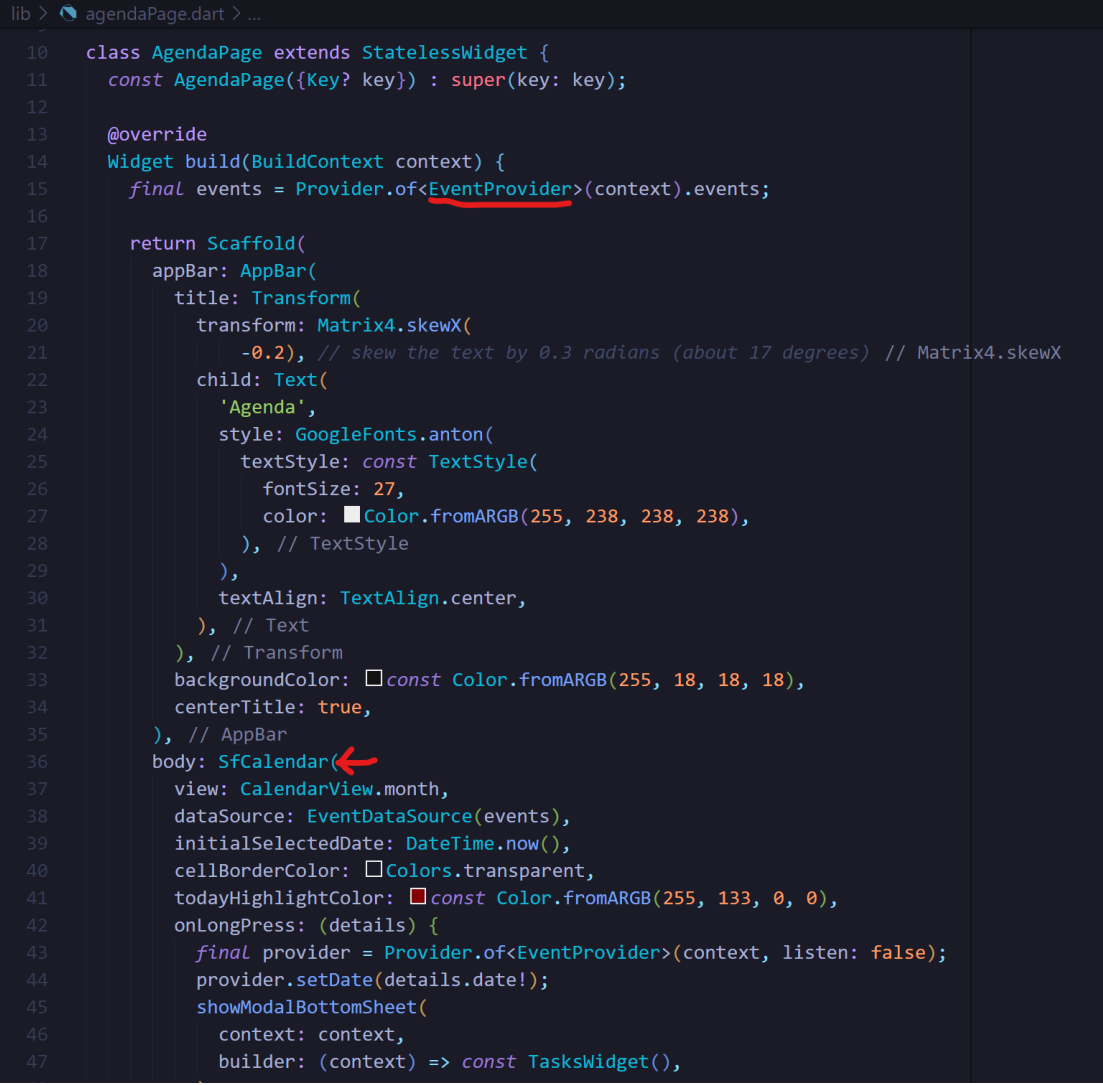

#### **Figura 14 – Código sobre Agenda**

<span id="page-43-0"></span>Na página agenda usamos o SfCalendar e o EventProvider, que dão uso a dois imports usados bastante importantes:

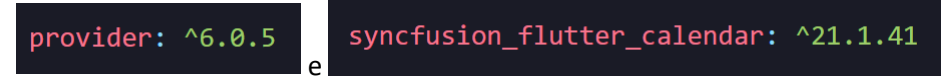

Com isto conseguimos dar display ao calendário e conseguimos também criar os eventos.

36

```
\mathcal{L}_{\mathcal{S}} EscolherDisponibilidadeScreenState > \bigcirc build
lib > \bullet esc
        String nomeUsuario = '';
        @override
        void initState() {
         super.initState();
          _carregarDisponibilidades();
          _obterNomeUsuario();
        Future<void> _carregarDisponibilidades() async {
         \int final snapshot =
               await FirebaseFirestore.instance.collection('disponibilidades').get();
         setState() {\frac{1}{2} disponibilidades = snapshot.docs
                 .map((doc) => Disponibilidade.fromJson(doc.data()))
                 .toList();
            disponibilidades
                 .sort((a, b) \Rightarrow a.dataHoralnicio.compile(b.dataHoralnicio));Future<void> _obterNomeUsuario() async {
          User? user = FirebaseAuth.instance.currentUser;
          if (user != null) {
            final userDoc = await FirebaseFirestore.instance
                 .collection('users')
                 .doc(user.uid)
                 .get();setState() {noneUsuario = userDoc.get('nome');\});
```
**Figura 15 – Código sobre Treinos Personalizados**

<span id="page-44-0"></span>Nas páginas TreinosPersonalizados e AulasDeGrupo, tanto do lado de PT, como do lado de Aluno, usamos o import da base de dados "Cloud Firestore", o que nos permitiu gerir toda a informação necessária e aceder a coleções da base de dados:

Import:

import 'package:cloud\_firestore/cloud\_firestore.dart';

Coleção:

await FirebaseFirestore.instance.collection('disponibilidades').get();

| $\bigcirc$ loginPage.dart $\times$                                                                      |  |  |
|----------------------------------------------------------------------------------------------------|--|--|
| lib > $\bigcirc$ loginPage.dart > $\mathcal{L}_3$ LoginPageState > $\bigcirc$ signIn                    |  |  |
| class LoginPage extends StatefulWidget {<br>6                                                           |  |  |
| final VoidCallback showRegisterPage;<br>$7\overline{ }$                                                 |  |  |
| const LoginPage({Key? key, required this.showRegisterPage}) : super(key: key);<br>8                     |  |  |
| 9                                                                                                    |  |  |
| 10<br>@override                                                                                         |  |  |
| 11<br>State <loginpage> createState() =&gt; _LoginPageState();</loginpage>                              |  |  |
| 12 <sup>°</sup><br>↑                                                                                    |  |  |
| 13 <sup>°</sup>                                                                                         |  |  |
| 14<br>class LoginPageState extends State <loginpage> {<br/>15<br/>// controladores de texto</loginpage> |  |  |
| 16<br>$final$ emailController = TextEditingController();                                                |  |  |
| 17<br>$final$ passwordController = TextEditingController();                                             |  |  |
| 18<br>//bool isPersonalTrainer = Globals.isPersonalTrainer;                                             |  |  |
| 19                                                                                                    |  |  |
| 20<br>Future signIn() async $\{$                                                                        |  |  |
| 21<br>// Loading circle                                                                                 |  |  |
| showDialog(                                                                                             |  |  |
| 23<br>context: context,                                                                                 |  |  |
| 24<br>builder: $(context)$ {                                                                            |  |  |
| 25<br>return const Center(child: CircularProgressIndicator());                                          |  |  |
| 26<br>₿,                                                                                                |  |  |
| 27<br>);                                                                                                |  |  |
| 28                                                                                                    |  |  |
| 29<br>await FirebaseAuth.instance.signInWithEmailAndPassword(                                           |  |  |
| 30<br>email: emailController.text.trim(),                                                               |  |  |
| 31<br>password: passwordController.text.trim(),                                                         |  |  |
| 32 <sub>2</sub><br>₩<br>);                                                                              |  |  |

**Figura 16 – Código sobre Login**

<span id="page-45-0"></span>Na página de login, utilizamos o import:

import 'package:firebase\_auth/firebase\_auth.dart';

Que nos permitiu usar funções do Firebase, como a presente no print:

await FirebaseAuth.instance.signInWithEmailAndPassword(

### <span id="page-46-0"></span>**Glossário**

- LEI Licenciatura em Engenharia Informática
- LIG Licenciatura em Informática de Gestão
- TFC Trabalho Final de Curso
- PT Personal trainer